# **KNX Power Supply Systems KNX PS640+ and KNX PS640+USB**

## **with bus functions**

Item Numbers 70141, 70144

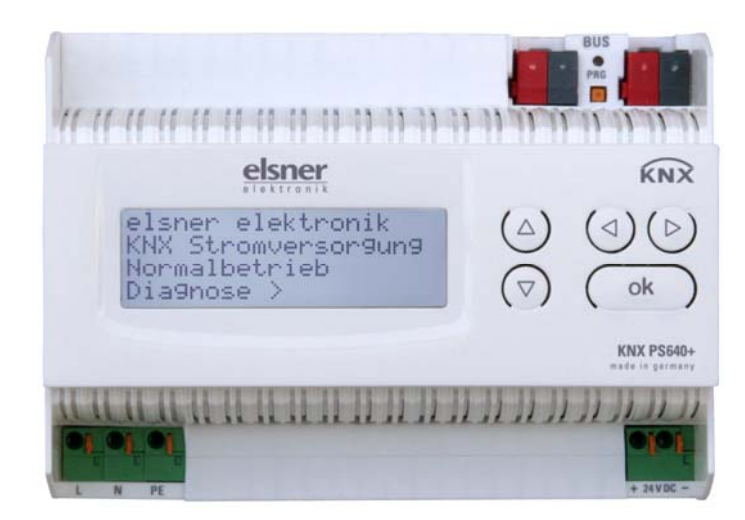

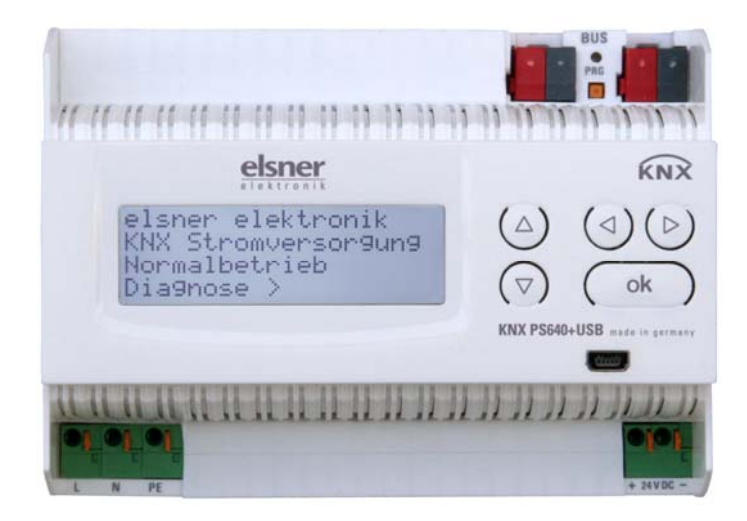

# **Installation and Adjustment**

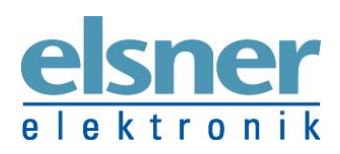

**Elsner Elektronik GmbH** Control and Automation Technology Sohlengrund 16 | 75395 Ostelsheim | Germany Tel.: +49 (0) 70 33 / 30 945 - 0 | Fax: +49 (0) 70 33 / 30 945 - 20 info@elsner-elektronik.de | www.elsner-elektronik.de

#### Contents

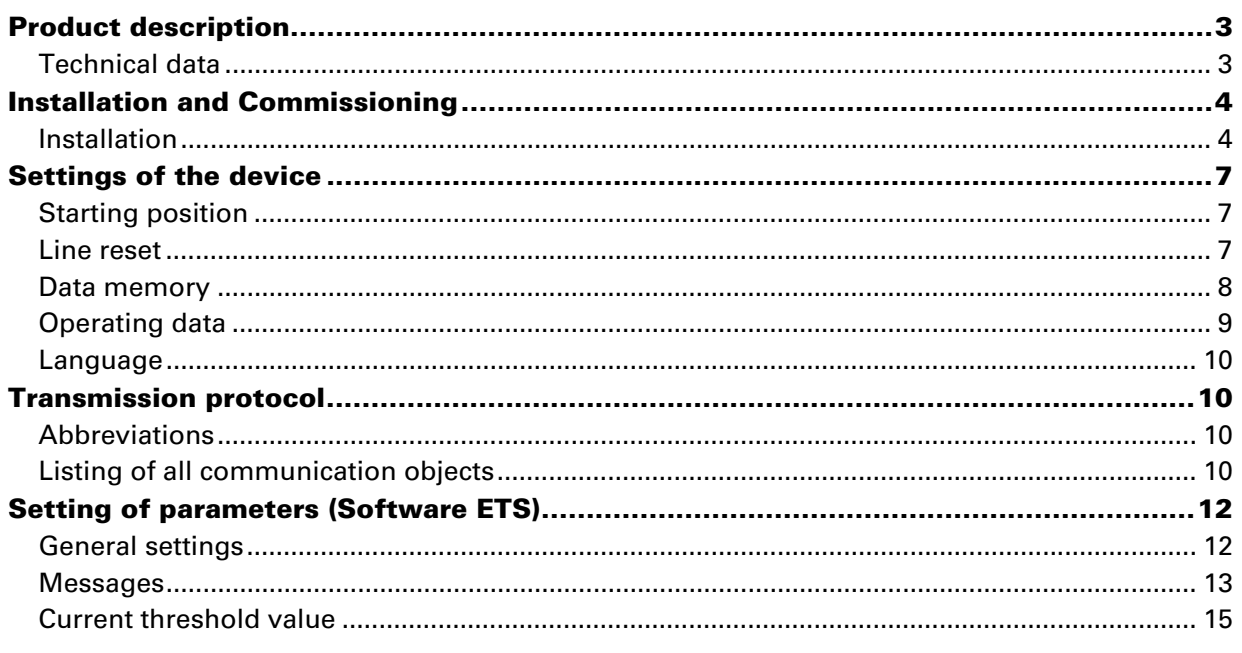

KNX PS640+ und KNX PS640+USB from software version 1.01, ETS programme version 1.1 Version: 23.02.2016. Errors excepted. Subject to technical changes.

# **Product description**

The Power Supply Systems KNX PS640+ and KNX PS640+USB deliver a 29 V bus voltage for the KNX system and 24 V DC supply voltage for 24 V devices. Special operating conditions such as short circuit, electrical surge, overcharge or excess temperature are recorded and may be read off on the display. The present power discharge is displayed as well. It is possible to reset the connected bus devices directly by means of the key pad.

In addition all functions can be realised via the bus, too, e. g. the transfer of malfunction messages and operating data and a time/period reset. Malfunction messages are stored by the KNX PS640+(USB).

#### **Functions:**

- Delivers a **29 V KNX bus voltage** (reduced), output current max. 640 mA, shortcircuit proof
- Delivers **24 V DC** (not reduced), output current max. 150 mA
- **Reset** of a line directly on the device
- Record of operating hours, overload, external overvoltage, internal overvoltage, short circuit and excess temperature
- Display of operating data bus voltage, bus current and temperature of the device
- The display may be shown in German, English, Spanish or Dutch
- **Bus connection** for data transfer (e. g. malfunction messages, operating data)
- Possibility for reset and diagnostics via the bus
- Only KNX PS640+USB: USB interface for bus access via PC

The **programme file** for KNX software ETS (format VD2) is ready for download on the Elsner Elektronik website at **www.elsner-elektronik.de** in the "Service" menu.

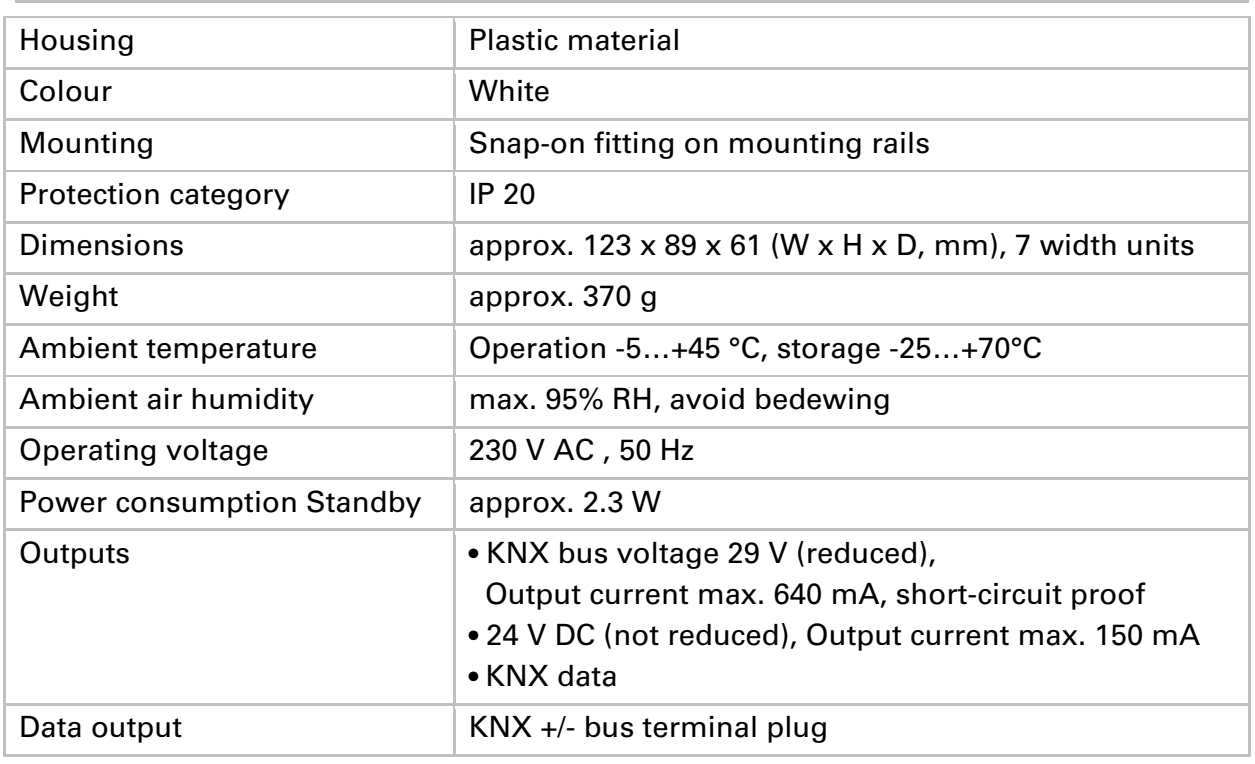

### **Technical data**

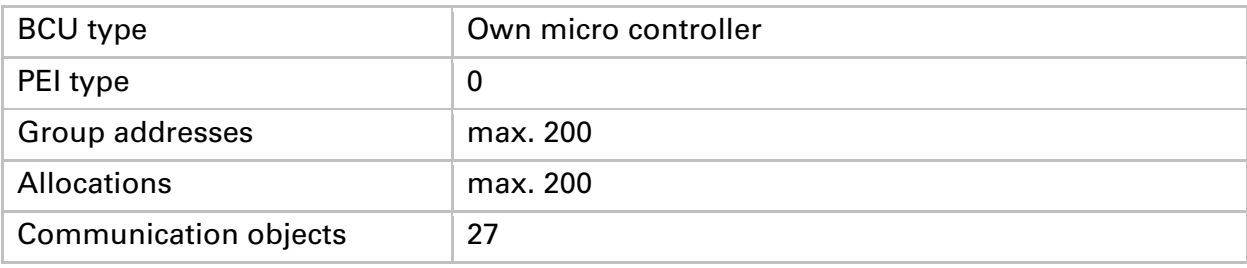

The product conforms with the provisions of EU guidelines.

# **Installation and Commissioning**

### **Installation notes**

**Installation, testing, operational start-up and troubleshooting should only be performed by an electrician.** 

#### **DANGER! Risk to life from live voltage (mains voltage)!**

There are unprotected live components inside the device.

- VDE and national regulations are to be followed.
- Ensure that all lines to be assembled are free of voltage and take precautions against accidental switching on.
- Do not use the device if it is damaged.
- Take the device or system out of service and secure it against unintentional use, if it can be assumed, that risk-free operation is no longer guaranteed.

The device is only to be used for its intended purpose. Any improper modification or failure to follow the operating instructions voids any and all warranty and guarantee claims.

After unpacking the device, check it immediately for possible mechanical damage. If it has been damaged in transport, inform the supplier immediately.

The device may only be used as a fixed-site installation; that means only when assembled and after conclusion of all installation and operational start-up tasks and only in the surroundings designated for it.

Elsner Elektronik is not liable for any changes in norms and standards which may occur after publication of these operating instructions.

### **Installation**

Observe the correct installation. Incorrect installation may destroy the power supply system or connected electronic devices.

After the auxiliary voltage is applied the device will enter an initialisation phase lasting 5 seconds. During this phase no information can be received via the bus.

### **Housing**

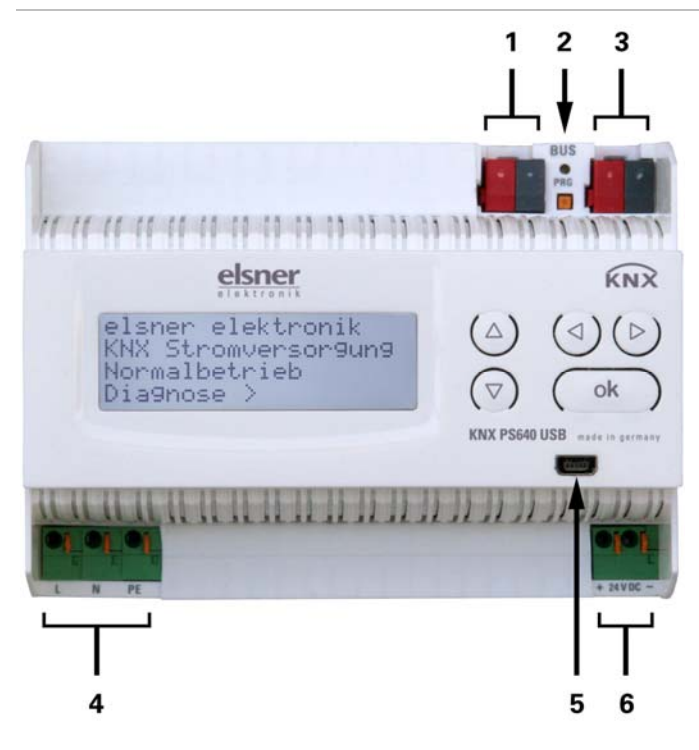

- *1 Bus voltage power OUT (KNX terminal + / -)*
- *2 Programming LED and programming bushbutton*
- *3 Bus data (KNX terminal + / -), connection for line or main line or sector*
- *4 Input operating voltage 230 V AC, L / N / PE*
- *5 USB interface (only KNX PS640+USB)*
- *6 Output direct current voltage 24 V DC, + / - Connections 4 and 6 are suitable for solid conductors up to 1.5 mm² or conductors with fine wires.*

### **Scheme**

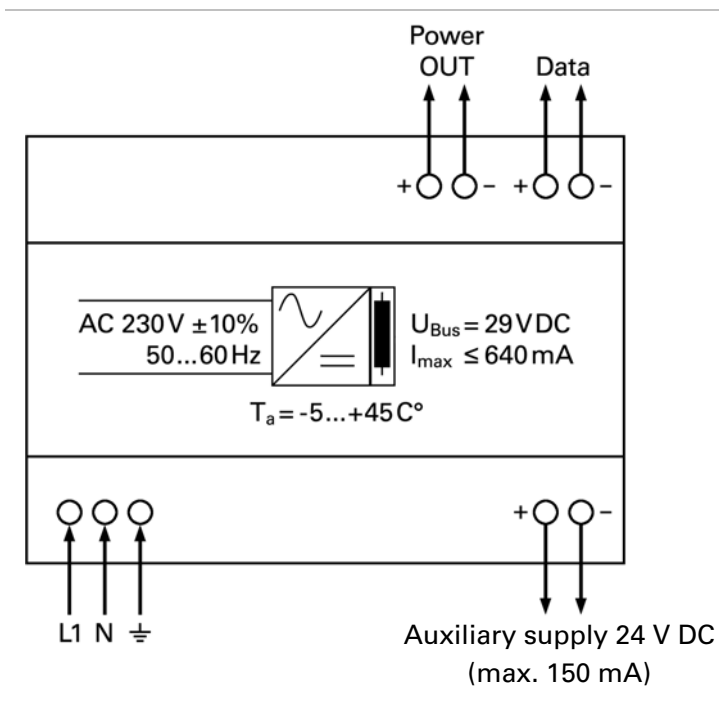

### **Connection example for a KNX system without line coupler**

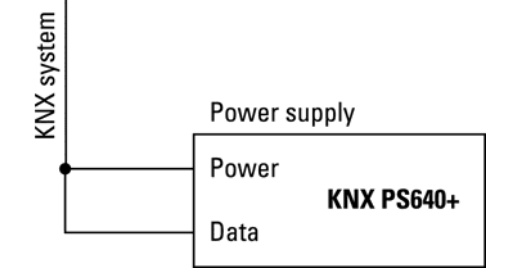

### **Connection example for a KNX system with line coupler**

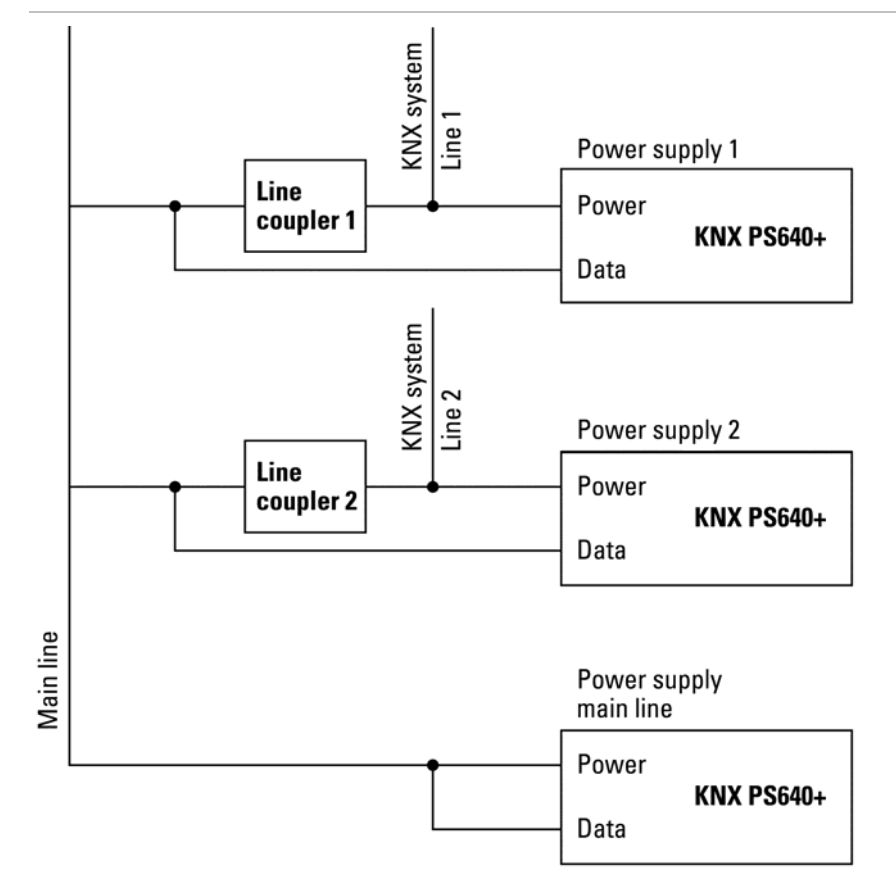

### **Power Supply**

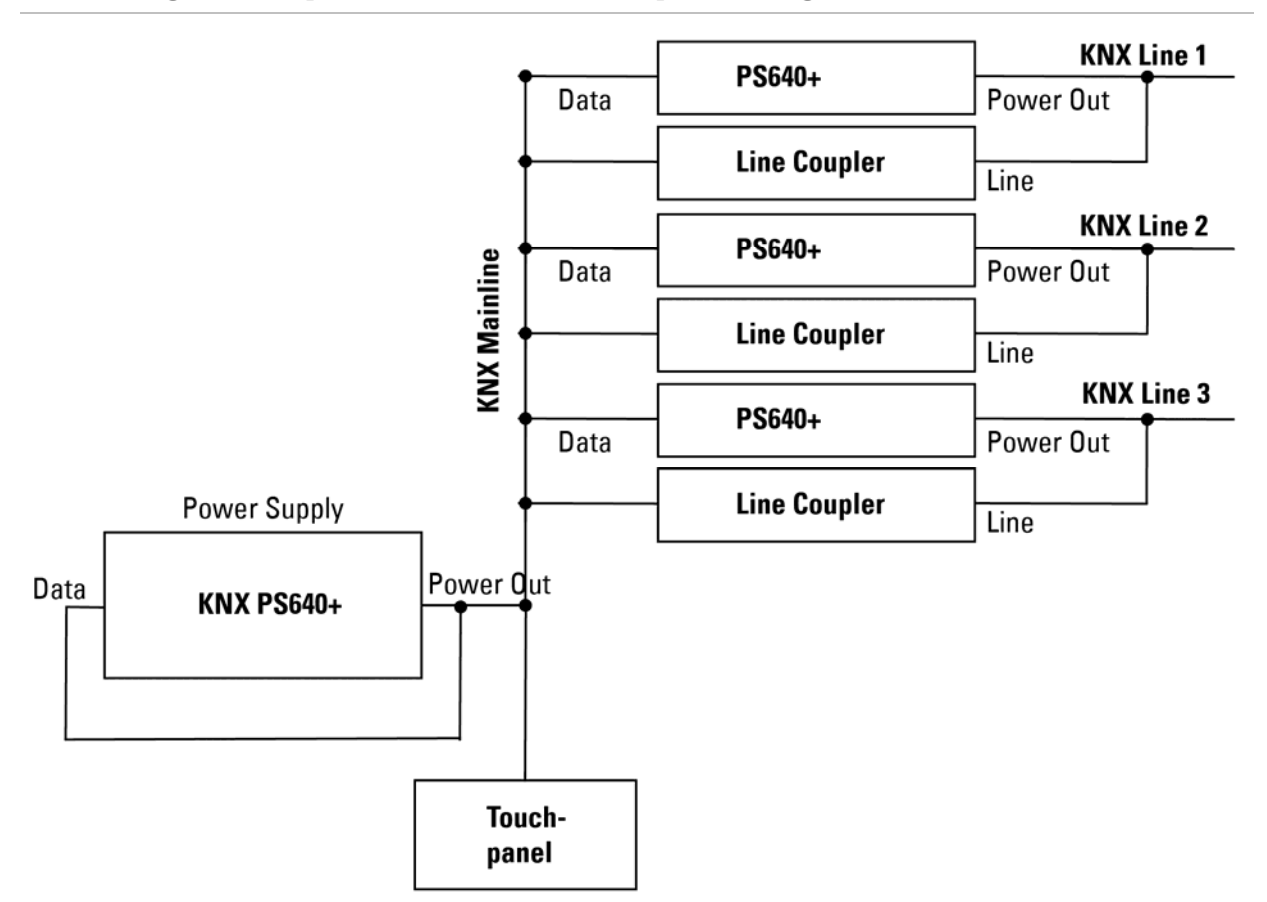

### **Housing example with central operating unit**

# **Settings of the device**

### **Starting position**

```
elsner elektronik
KNX Power Supply 
Normal Operation 
Diagnostics >
```
The following may be read off and set on the display of the Power Supply System KNX PS640+:

- Reset of a line
- Recall of the data memory with operating hours, overcharge, external electrical surge, internal electrical surge, short circuit and excess temperature
- Recall of the operating data bus voltage, bus current and temperature
- Language of display

The display is dimmed after 60 seconds if during this period no key is pressed.

### **Line reset**

```
elsner elektronik
KNX Power Supply 
Normal Operation 
Diagnostics >
```
In starting position, press key  $\triangleright$  once.

Line Reset > ™ Data Memory > Operating Data > Language

Press key  $\triangleright$  once more in order to get into the sector "Line reset".

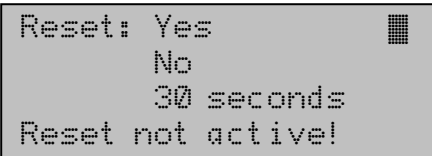

Move the cursor (flashing rectangle at right edge) to the desired setting with the keys  $\nabla$  or  $\Delta$  and confirm with key ok.

Yes: Reset is activated. The line is switched to neutral and shorted. The basic setting displays: "Reset is active!"

No: Reset not activated. The power supply system works in normal operation.

30 seconds: A reset of 30 seconds is started. Afterwards, the line is supplied with voltage as usual. During the reset state, which lasts 30 seconds, the basic setting displays: "Reset active: XX sec" (countdown).

With key  $\triangleleft$ , you return to the previous menu level.

### **Data memory**

elsner elektronik KNX Power Supply Normal Operation Diagnostics >

In starting position, press key  $\triangleright$  once.

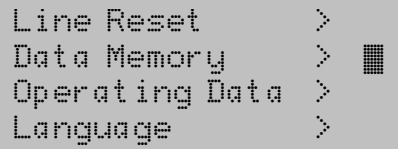

Move the cursor (flashing rectangle at right edge) to the "Data memory" menu with the keys  $\nabla$  and  $\Delta$  and confirm with key  $\triangleright$ .

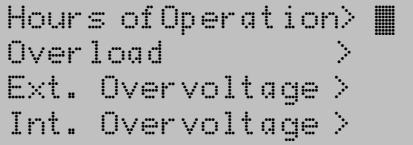

Short circuit Excess Temperat. >

 $\overline{\phantom{a}}$ Move the cursor to the desired menu with the up and down keys and press key  $\triangleright$ .

### **Operating Hours**

```
Run time: 0 years
  0 day 0 hrs. 
\leq = Back
```
 he operating hours of the power supply system are displayed in years, days and hours. With key  $\triangleleft$  you return to the previous menu level.

### **Overload**

```
Overload detected 
 0 times. Duration: 
 0 day. 0 hrs. 0 min 
\leq = Back
```
The number of overload incidents and the total time in days, hours and minutes are displayed.

With key  $\triangleleft$  you return to the previous menu level.

### **External Overvoltage**

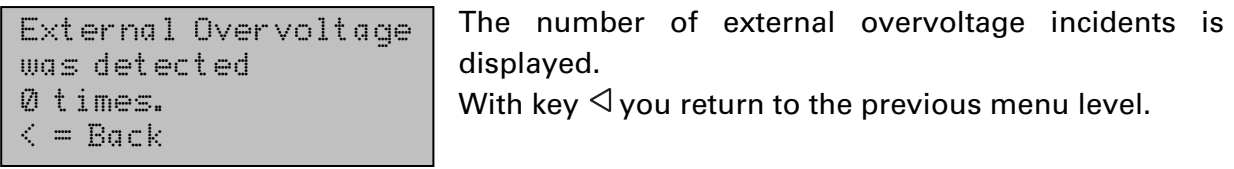

### **Internal Overvoltage**

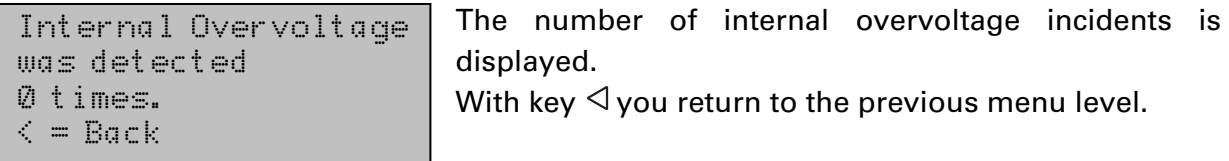

### **Short Circuit**

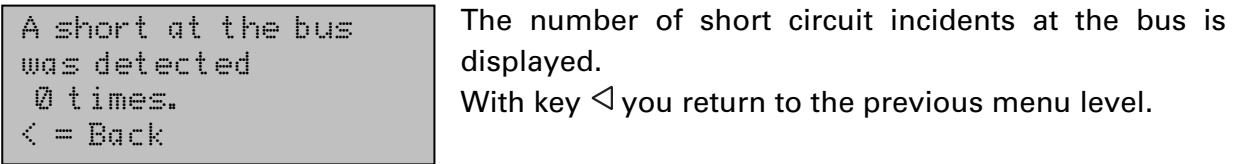

#### **Excess Temperature**

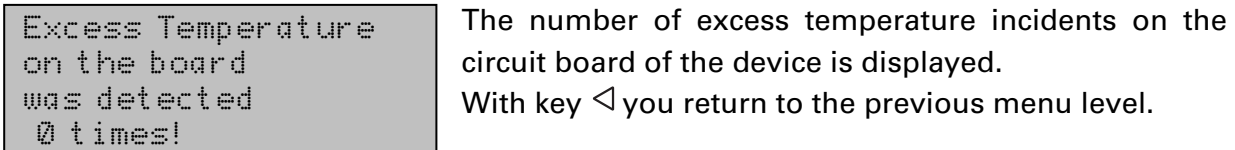

### **Operating data**

elsner elektronik KNX Power Supply Normal Operation Diagnostics >

In starting position, press key  $\triangleright$  once.

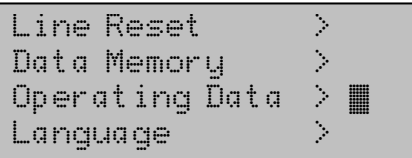

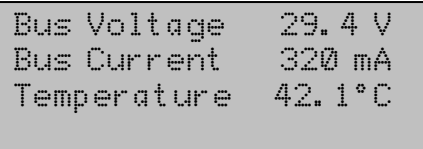

 $\overline{a}$ 

Move the cursor (flashing rectangle at right edge) to the "Operating Data" menu with the keys  $\nabla$  and  $\Delta$  and confirm with key  $\triangleright$ .

The current values of

- Bus voltage
- **Bus current**
- Temperature on the circuit board of the device
- are displayed.

With key  $\triangleleft$  you return to the previous menu level.

### **Language**

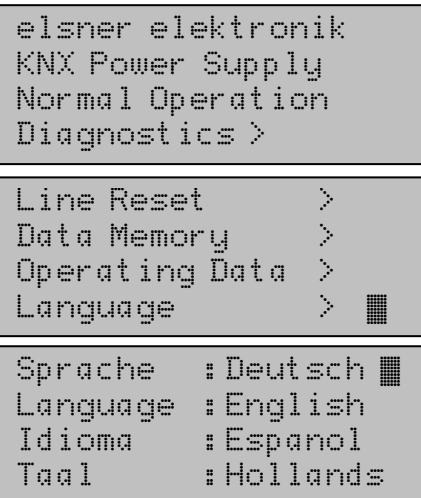

In starting position, press key  $\triangleright$  once.

Move the cursor (flashing rectangle at right edge) to the "Language" menu with the keys  $\nabla$  and  $\Delta$  and confirm with the key  $\triangleright$ .

Move the cursor to the desired language with the up and down keys and press the key ok. The display automatically jumps to the previous menu in the desired language.

With key  $\triangleleft$  you get back by one menu level to the basic setting.

# **Transmission protocol**

### **Abbreviations**

Flags:

- C Communication
- R Read
- W Write
- T Transmit
- U Update

### **Listing of all communication objects**

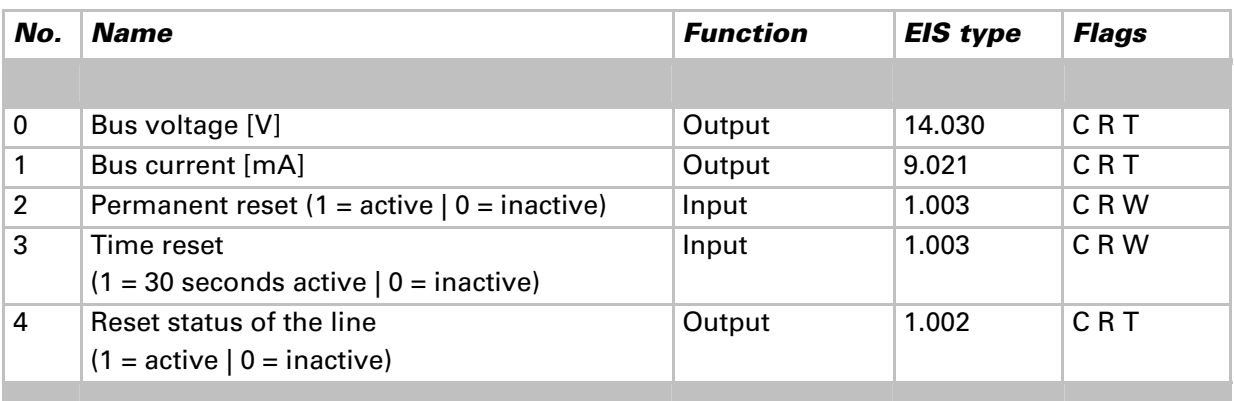

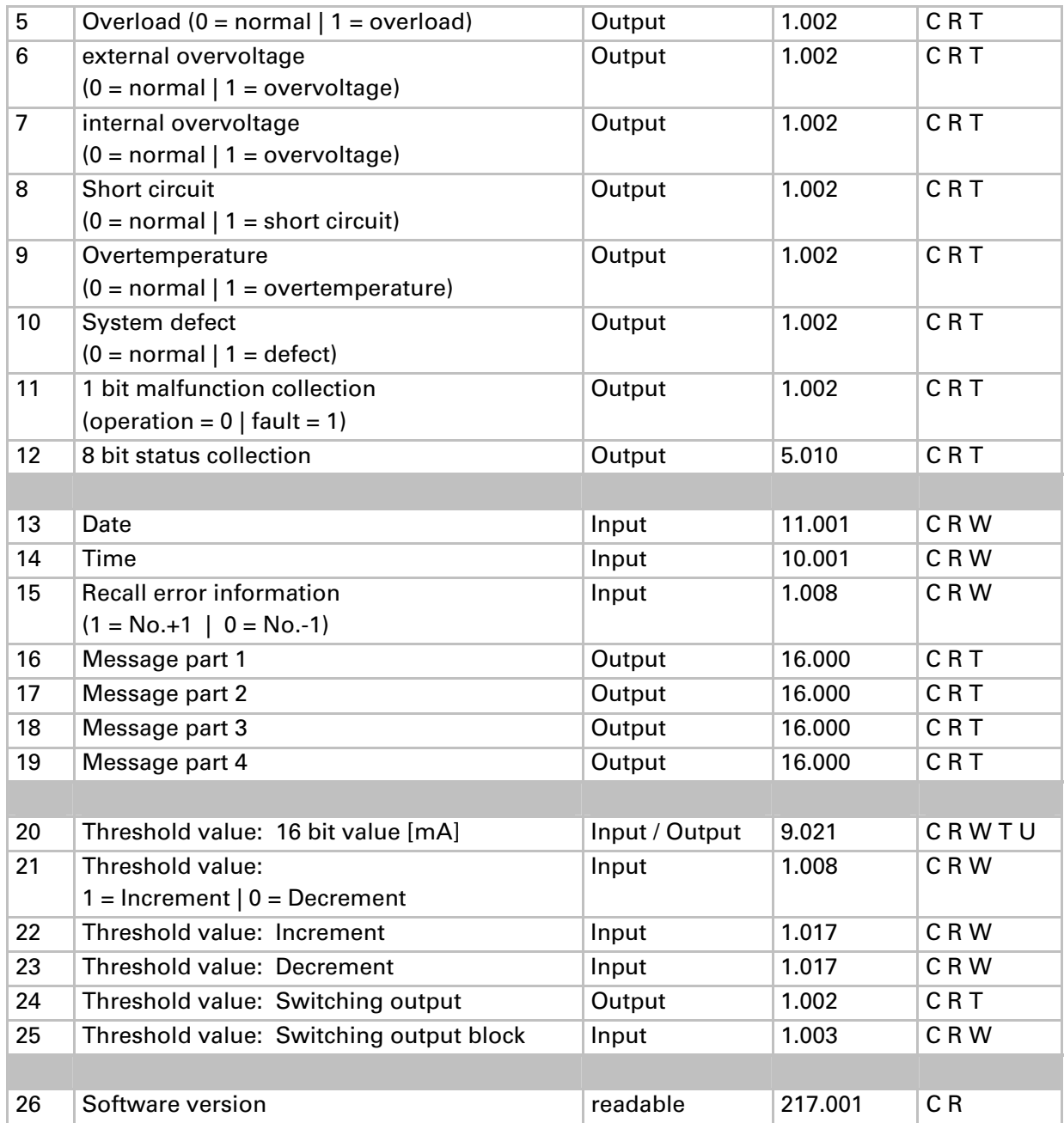

# **Setting of parameters (Software ETS)**

### **General settings**

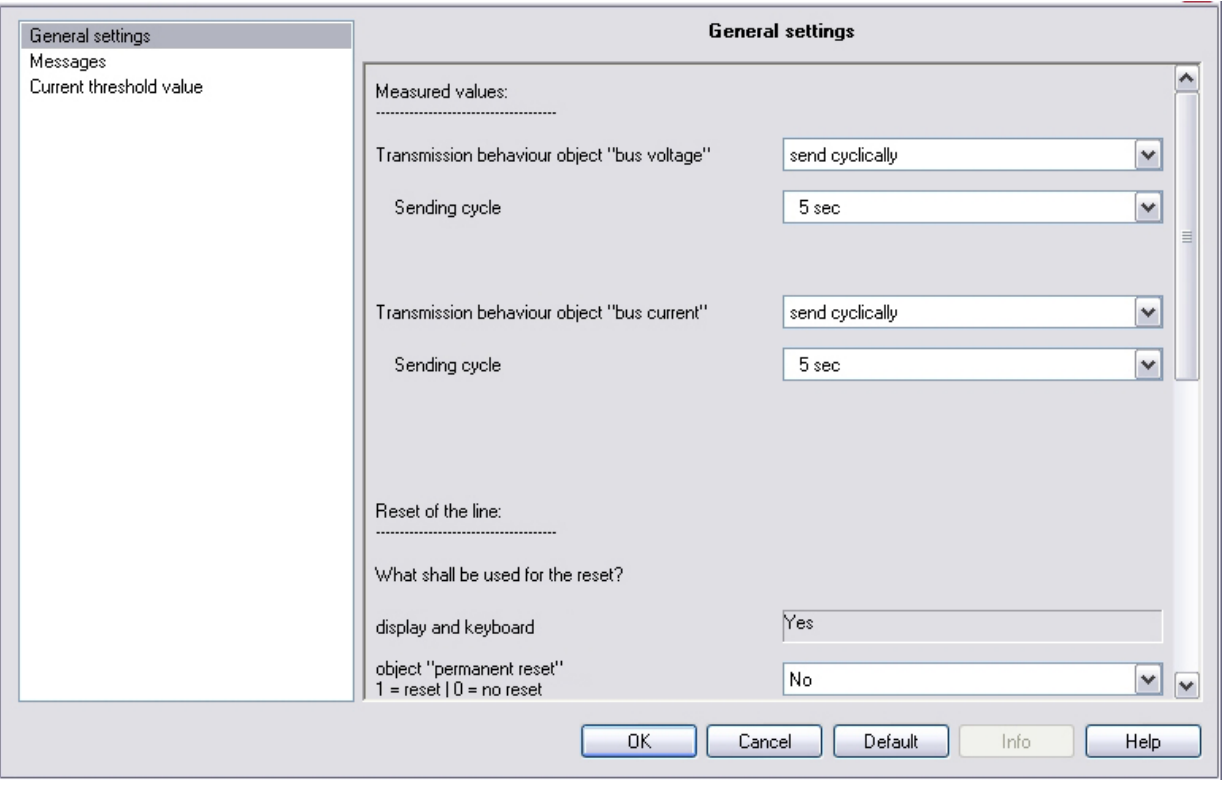

#### **Measured values:**

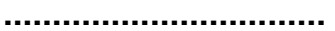

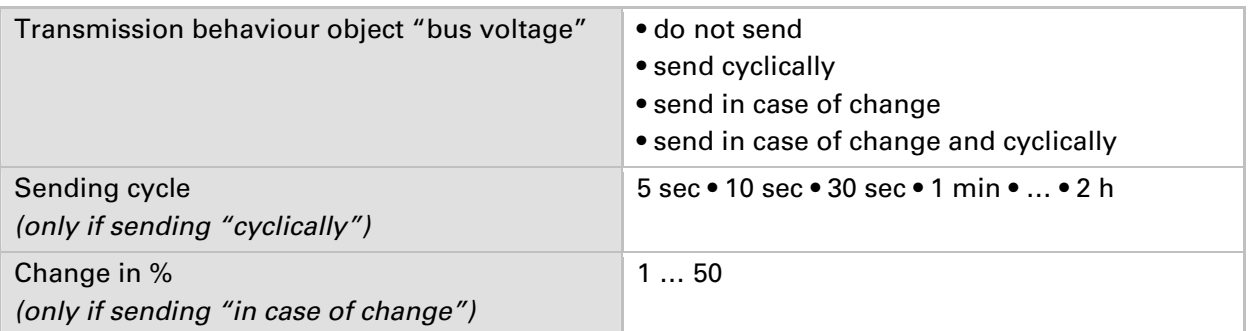

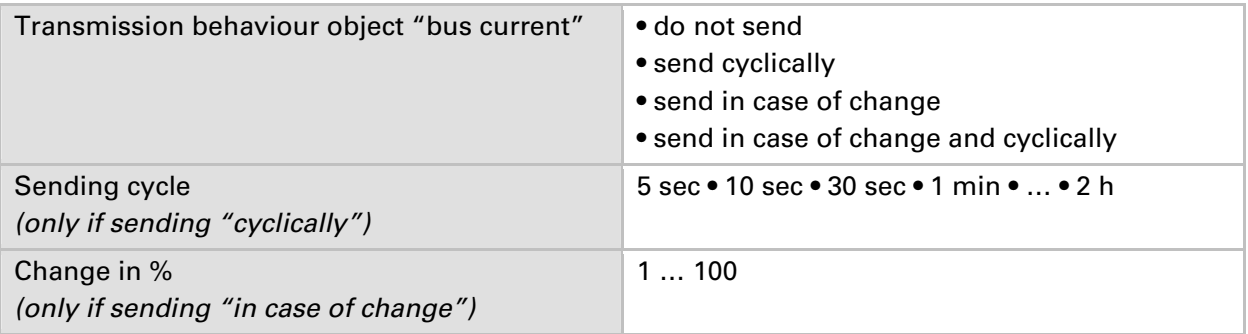

#### **Reset of the linie:**

**……………………………**  What shall be used for the reset? display and keyboard Yes object "permanent reset"  $1 = reset \mid 0 = no reset$ No • Yes object "time reset"  $1 = 30$  seconds reset  $0 =$  no reset No • Yes Use object "reset status of the line" No • Yes

#### **Other:**

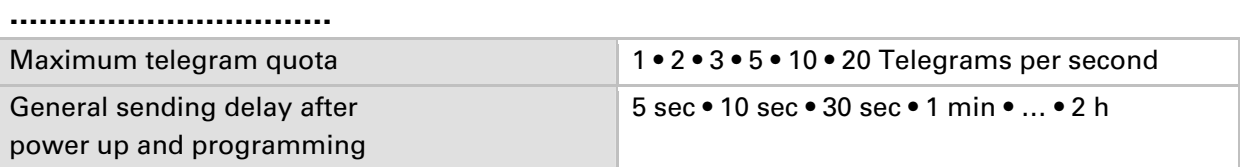

### **Messages**

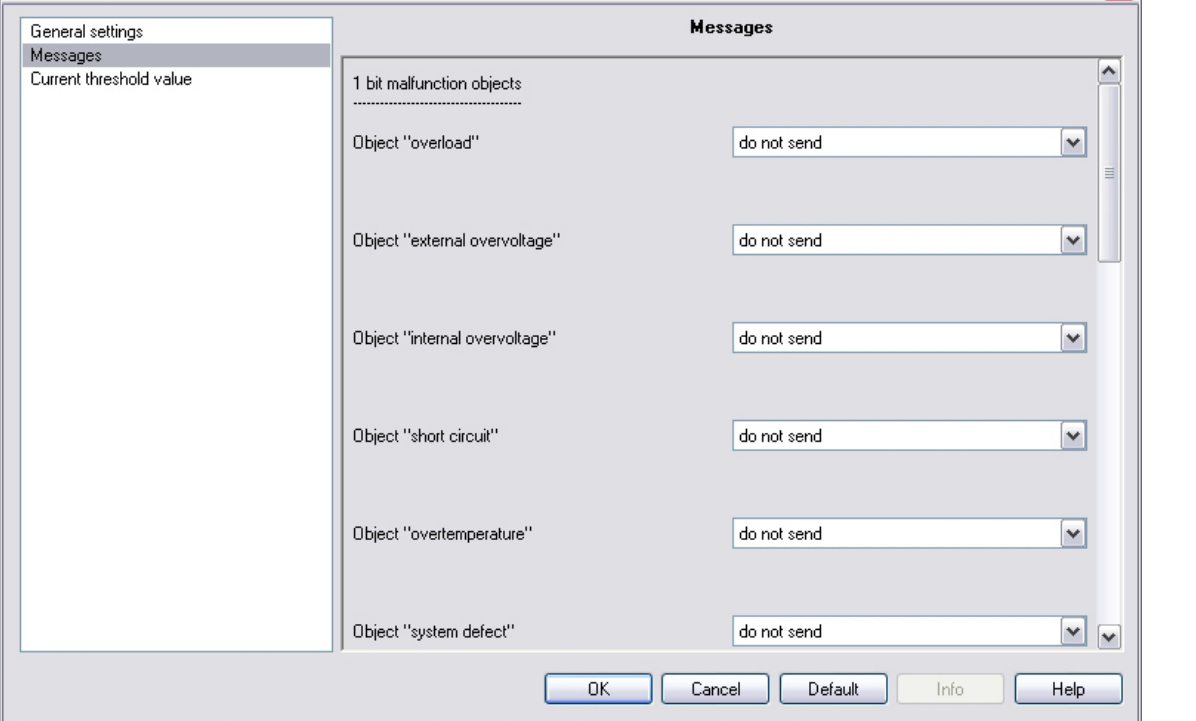

#### **1 bit malfunction objects:**

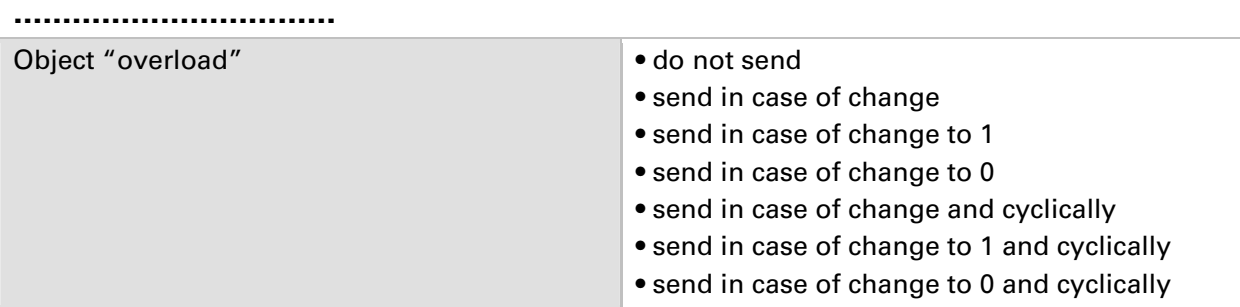

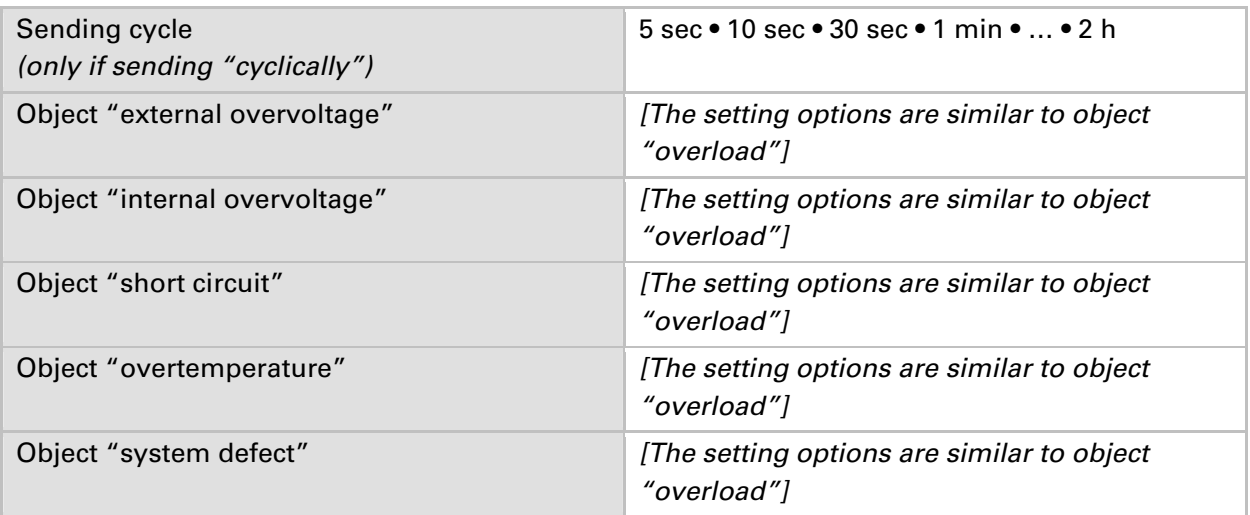

#### **1 bit malfunction collection:**

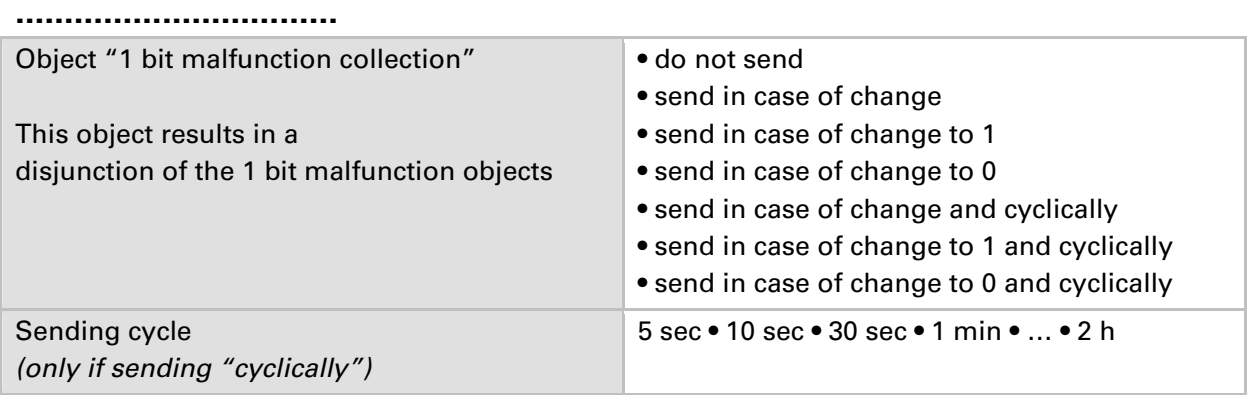

#### **8 bit status collection:**

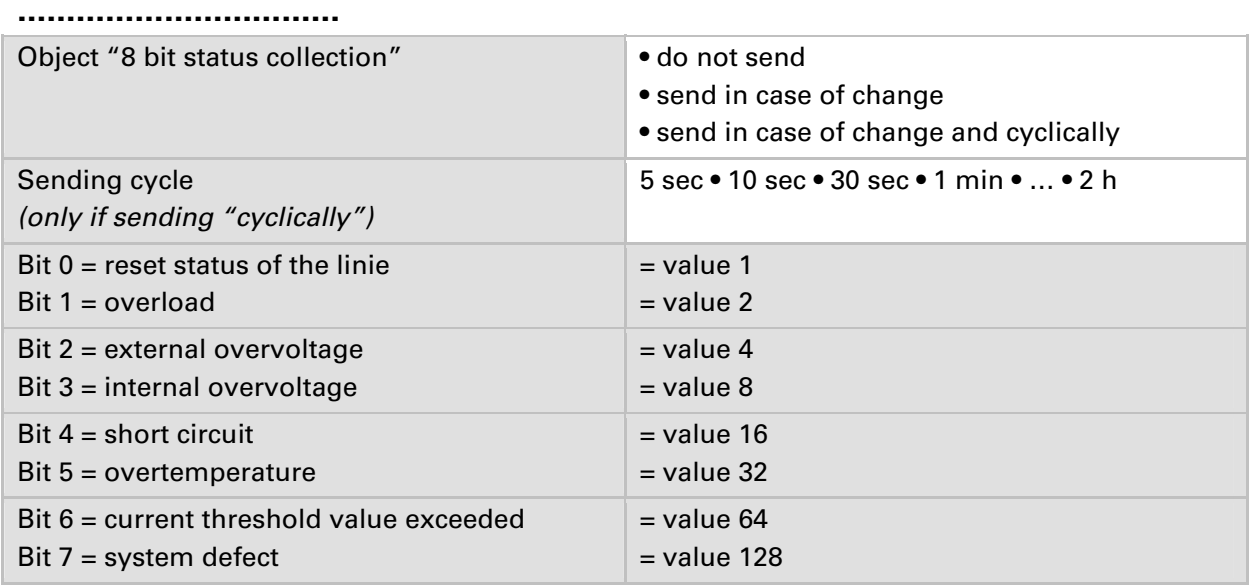

A combination of error messages is possible. If e.g. value 34 is transferred, then Bit  $1 =$ Overload and Bit 5 = Overtemperature are set.

The value set in the menu "current threshold value" (see next chapter) is used as **current threshold value**. The additional settings for hysteresis etc. are *not* taken into account for the status collection. Bit 6 "current threshold status exceeded" is set, if the

threshold value has been exceeded for 1 minute. The bit is immediately deleted again, if the threshold value is underrun.

#### **Error log:**

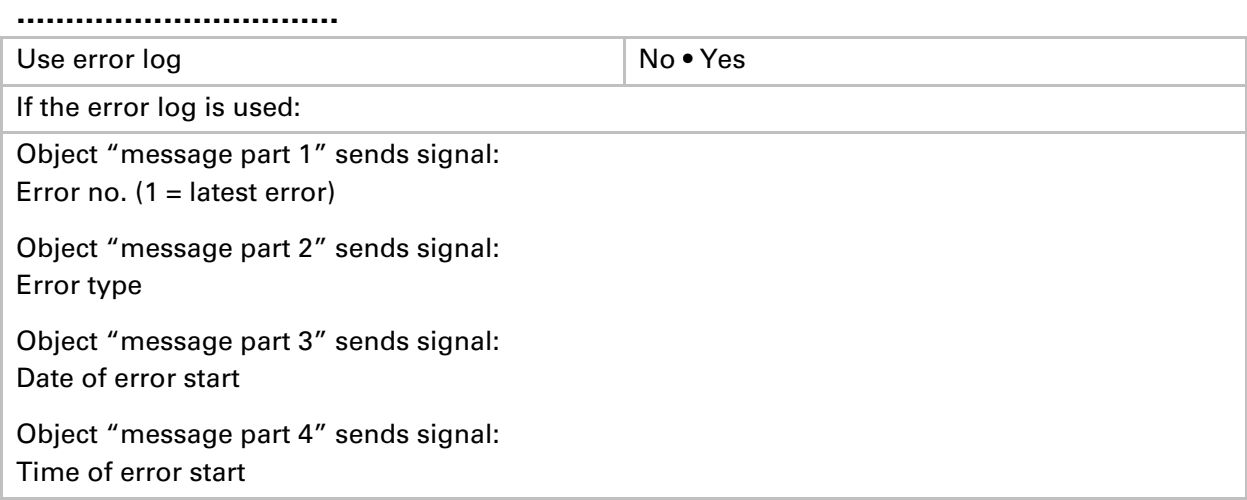

### **Current threshold value**

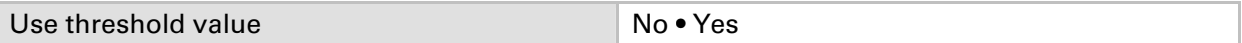

#### **If the threshold value is used:**

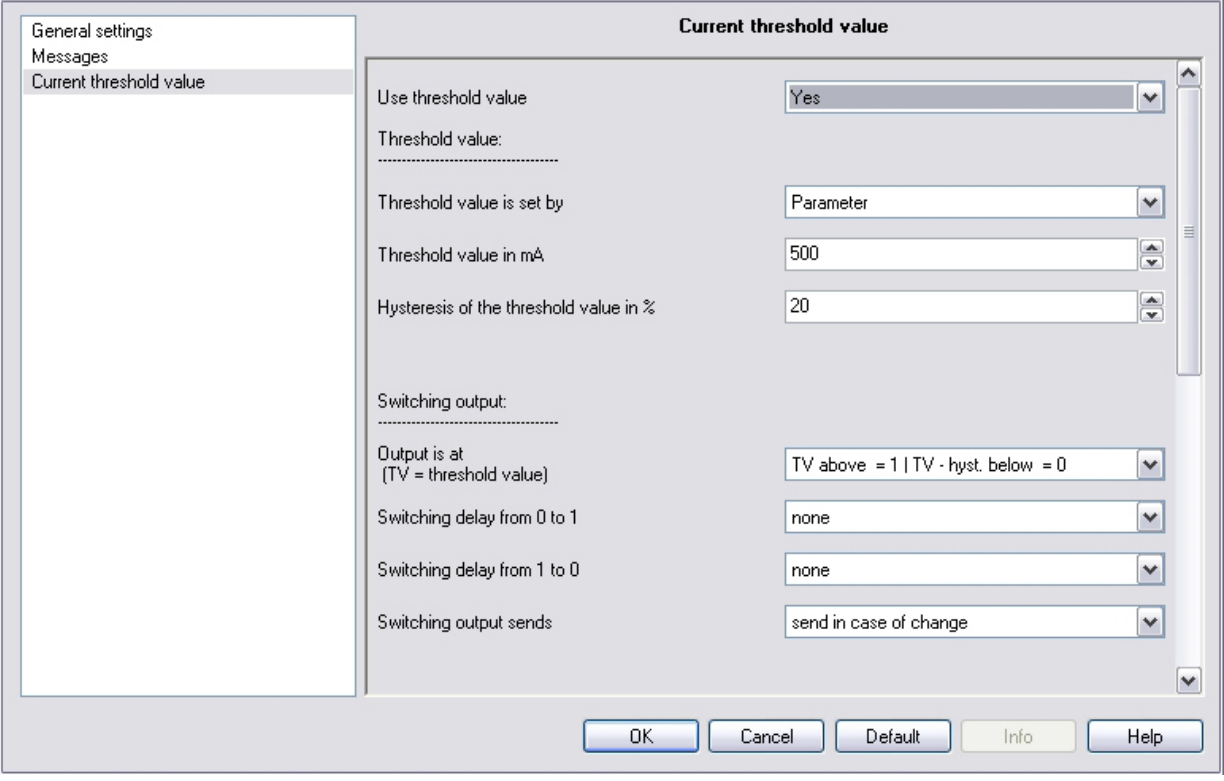

#### **Threshold value:**

#### **……………………………**

#### **If the threshold value is set by parameter:**

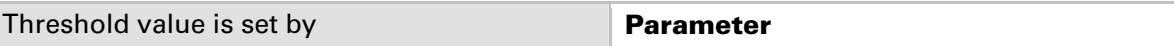

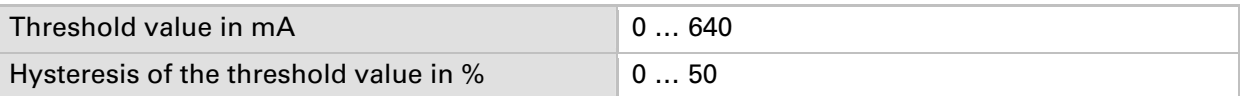

#### **If the threshold value is set by communication object:**

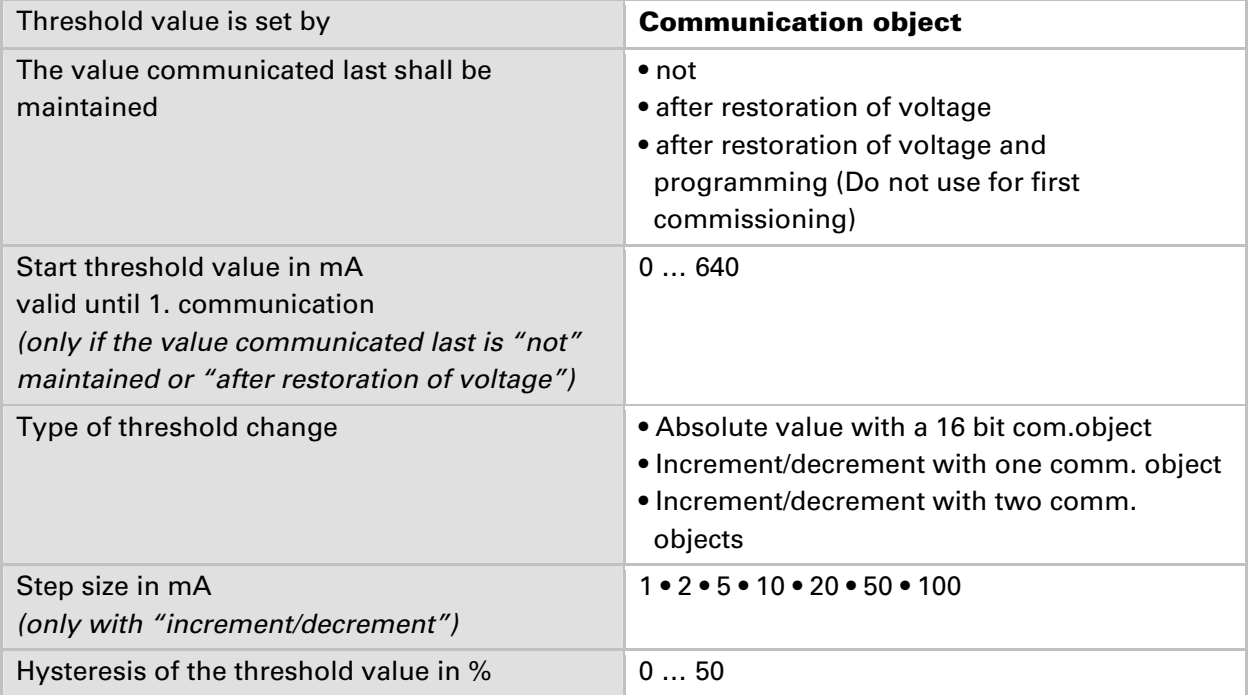

#### **Switching output:**

#### **……………………………**

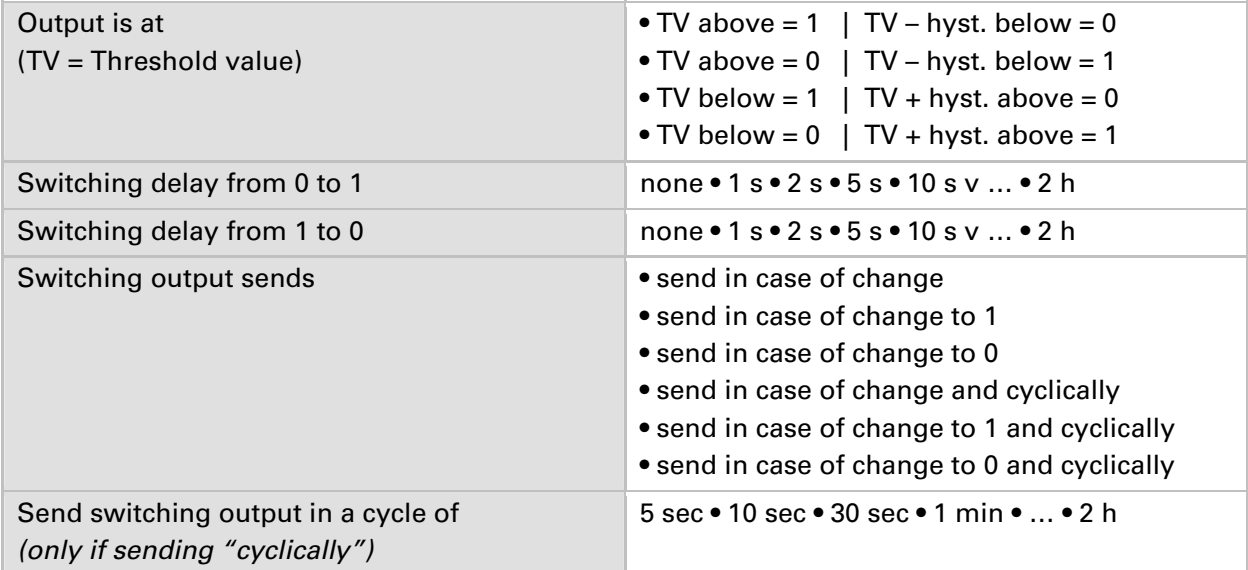

#### **Blocking:**

**……………………………** 

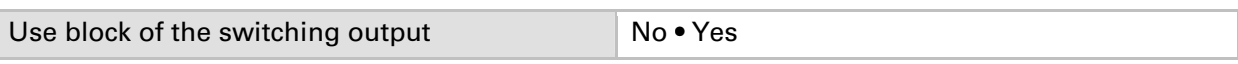

#### **If the block of the switching output is used:**

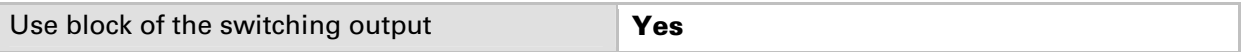

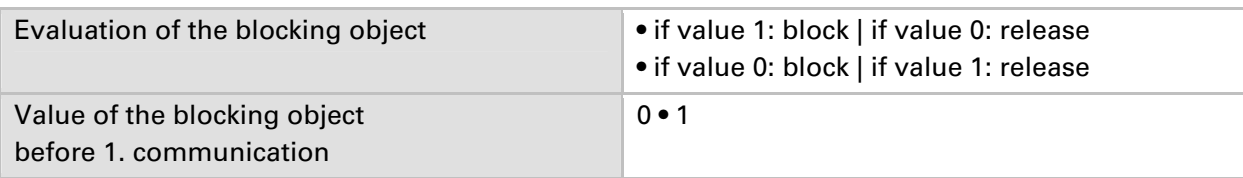

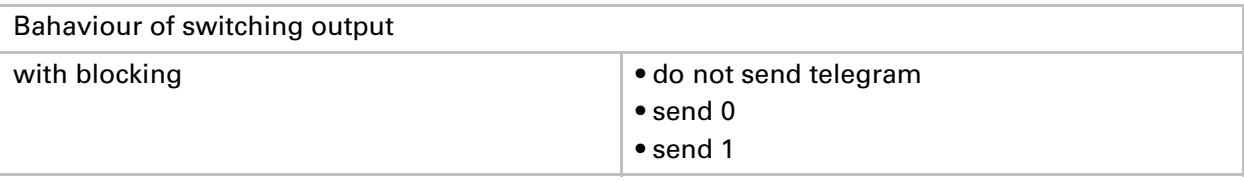

The behaviour with release of the switching output depends on the value of the parameter "Switching output sends …" (see "Switching output")

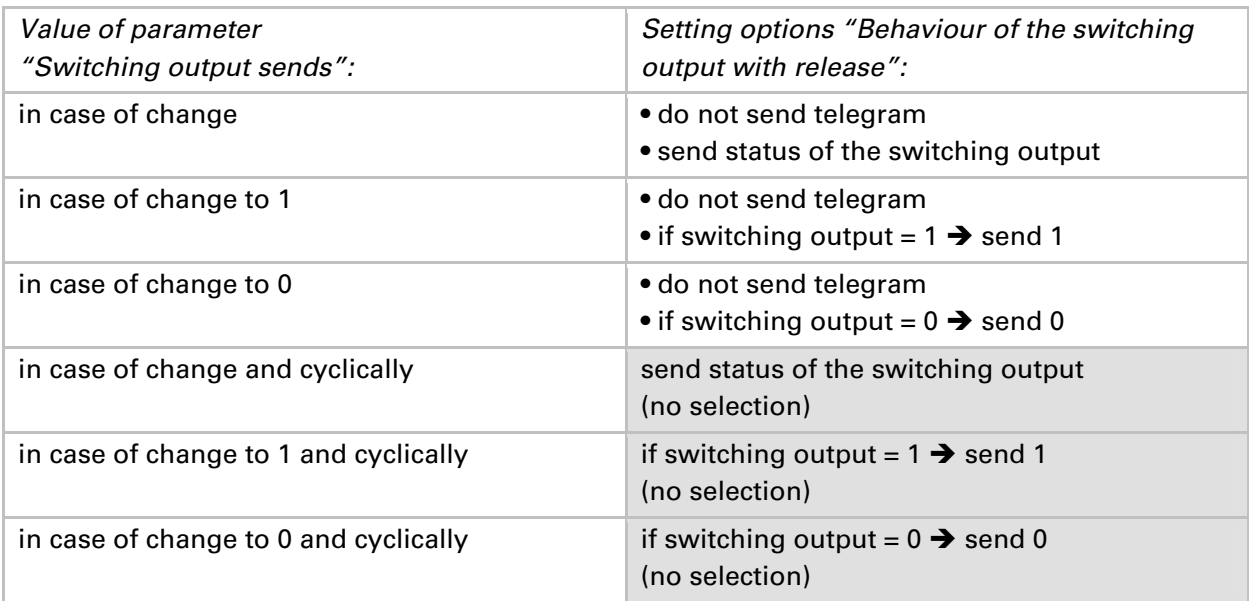